# Dell 配接器—USB 3.0 对 HDMI/VGA/以太网络/USB 2.0

用户指南

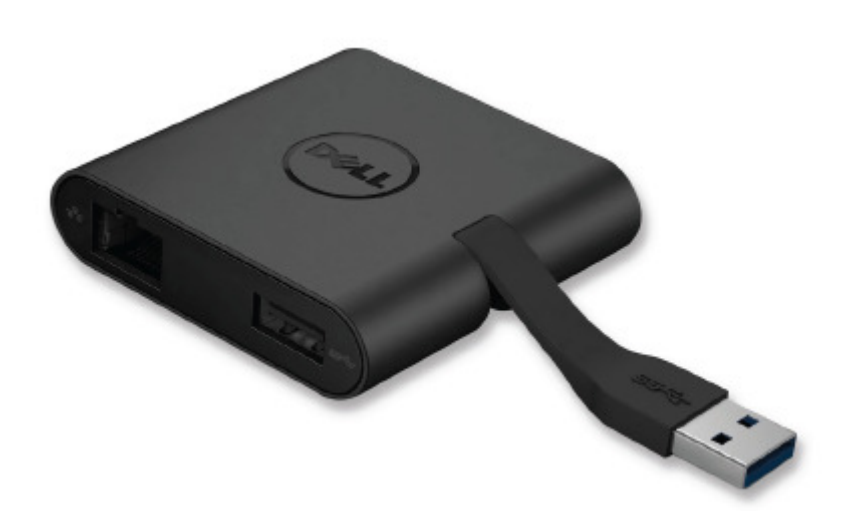

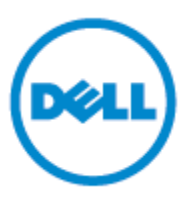

型号: DA100

#### 么 各注: 表示协助您善加利用计算机的重要信息。

## △ 注意:表示若未遵守指示则对硬件或数据遗失所造成的潜在损害。

## △ 警告:表示造成财产损害、个人伤害或死亡的可能性。

#### **© 2014 Dell Inc. All rights reserved.**

本文件信息可在未告知的情况下进行修改。未经 Dell Inc. 的书面许可,严禁以任何方式复制 该类材料。

本文中所使用的商标: Dell 和 Dell 标志是 Dell Inc., 的商标,Intel<sup>®</sup>,Centrino®,Core™, 和 Atom™是 Intel 公司在美国及其他国家的商标或注册商标; Microsoft®, Windows® 和 Windows 开始按钮标志是微软公司在美国和 / 或其他国家的商标或注册商标: Bluetooth® 是 Bluetooth SIG, Inc. 所属的注册商标, 并在 Dell 的授权情况下使用; Blu-ray Disc™ 是蓝光 光盘联盟(Blu-ray Disc Association; BDA)所属的商标,并在授权的情况下使用于光盘片和 播放器;其他可能用于本文件的商标和商号,是指拥有该标记和名称或产品的实体。Dell Inc. 放弃本身以外的商标和商号之任何专属利益。

2015-07 Rev.A01

# 内容

## a. Dell 配接器—USB 3.0 对 HDMI/VGA/以太网络/USB 2.0—DA100

 $\bullet$ 

- b. 快速安装指南
- c. 软件下载指南

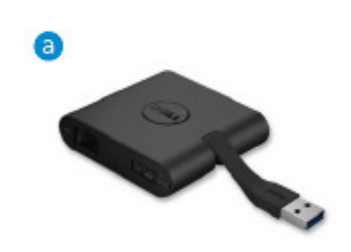

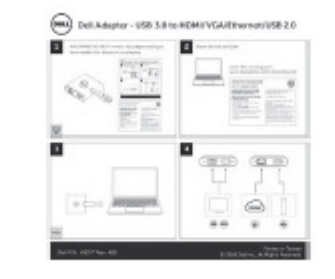

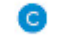

#### Dell 4-in-1.Adapter (DA100)

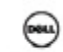

# 规格

#### 上游输入

˙USB 3.0

### 下游输出

- ˙USB 2.0
- ˙HDMI
- ˙VGA
- ˙Gigabit 以太网络

#### 分辨率/重新整理频率

- ˙单一显示:1 x HDMI (2048 x 1152 max) / 60 Hz
- ˙单一显示:1 x VGA (1920 x 1080 max) / 60 Hz

# 产品概观

# 正视图

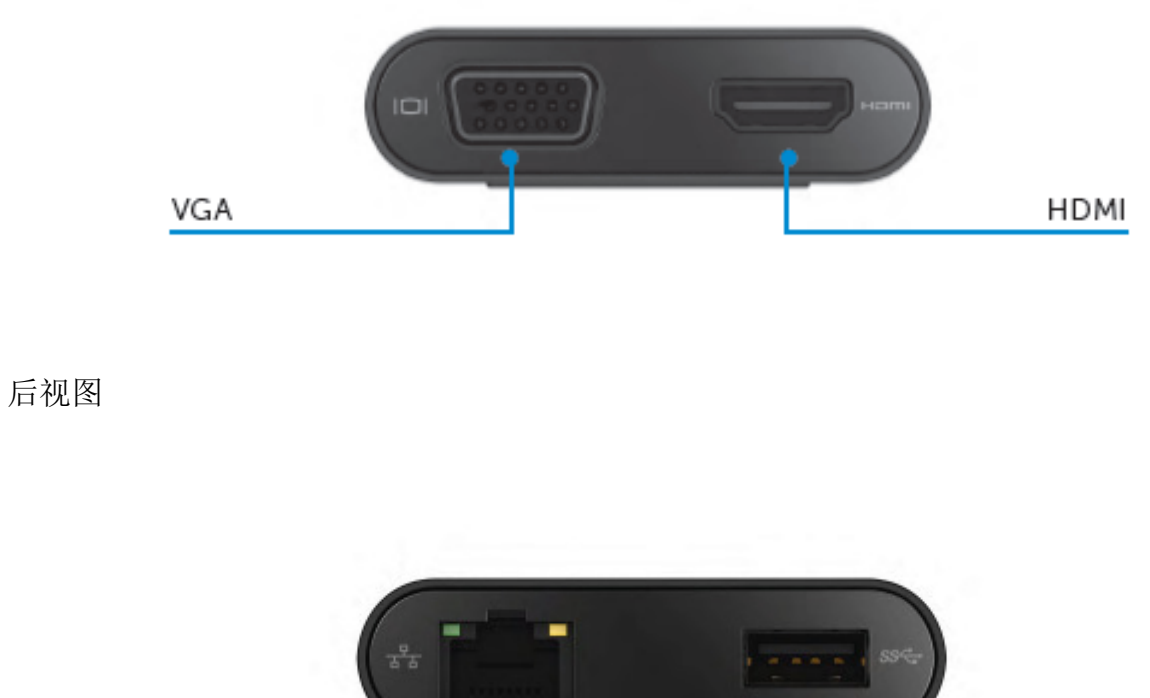

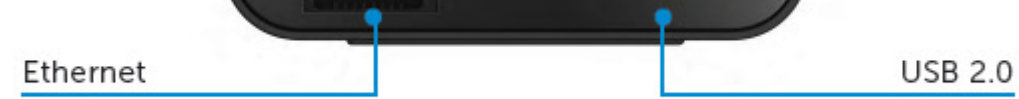

# 上方俯视图

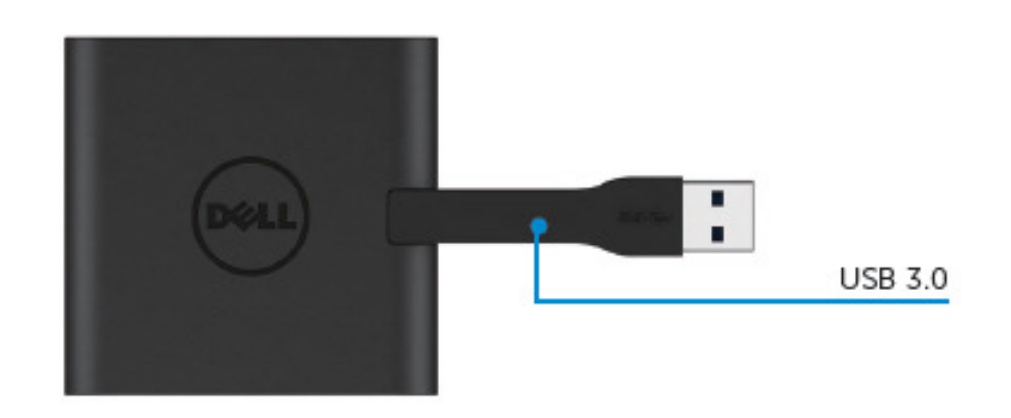

# 建议使用的系统需求

#### 硬件

˙双核 Intel CPU 2 GHz 或以上

˙USB 3.0 输出端口

### 操作系统

˙Windows OS (Win 7、8、8.1、10) 32/64 位

# 操作温度

最高操作温度为 40℃

# **Windows 7/8/8.1/10** 设定

#### 注意: 安装驱动程序前, 切勿将您的配接器与 PC 连接。

- 1. 前往 http://www.dell.com/support/ 下载软件驱动程序。 下载驱动程序时,双击「Displaylink.exe」。
- 2. 安装后,接受「最终用户许可协议」以继续下一步。

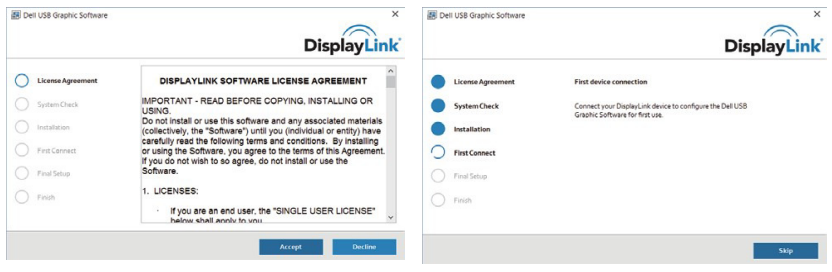

3. 单击「我接受」, 将会安装 DisplayLink Core software 和 DisplayLink Graphics。

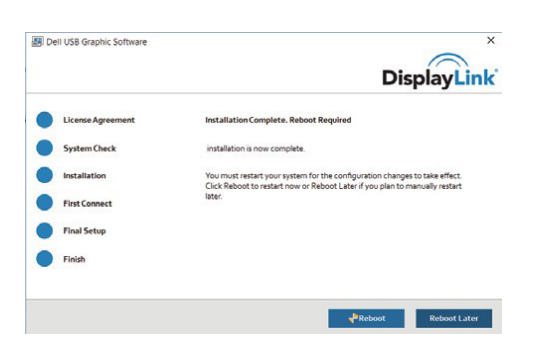

4. 将您的配接器和外围设备与 PC 连接。 \*配接器支持单一视讯输出功能,有两个端口可供选择:1 x HDMI 或 1 x VGA

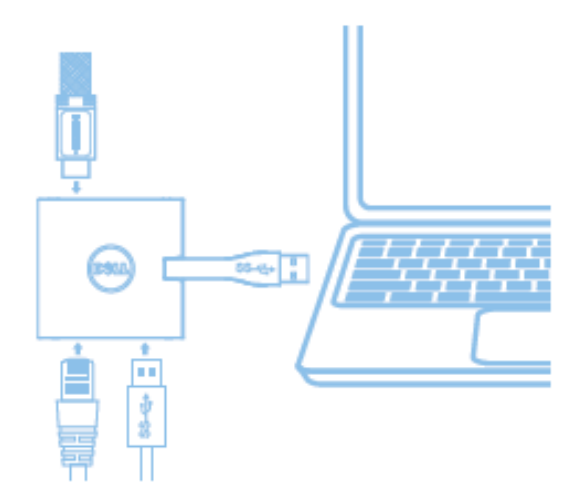

# **DisplayLink Manager** 菜单

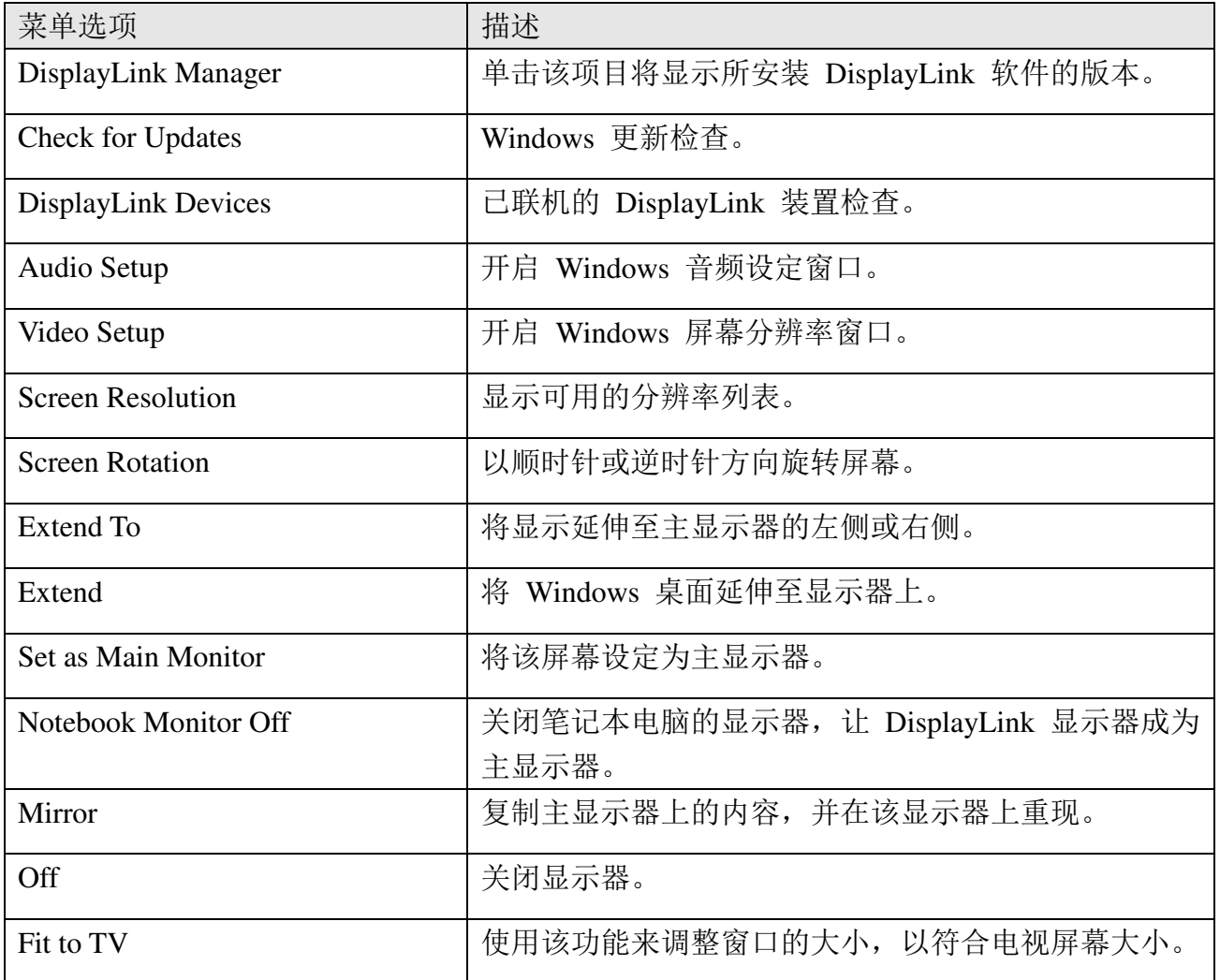

# 将显示器设定为延伸模式

- 1. 单击 DisplayLink 图示。
- 2. 选取 Extend。

 该装置正延伸至显示器上次处于该模式时的方向。使用 Extend To 子菜单并选取其中一 个选项,可进行更多控制。这将会让装置进入延伸模式,并将其置于主要(主)监视器的 左/右/上/下侧。

# 将显示器设定为镜像模式

- 1. 单击 DisplayLink 图示。
- 2. 选取 Mirror。

 主屏幕的分辨率、颜色深度和重新整理频率,会复制在联机至 DisplayLink USB Graphics 装置的监视器上。

## **Fit to TV 设定**

1. 从 DisplayLink GUI 选择该选项,以设定 Fit to TV。 出现下列的接口

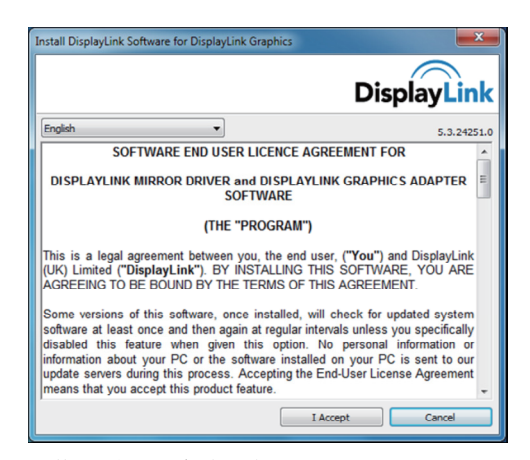

- 2. 您还将看到 DisplayLink 屏幕上的红色框线 红色框线显示 Windows 新桌面的大小。在 Fit to TV GUI 使用「+」和「-」控件来变 更红色框线的大小,直到与电视屏幕相符为止。 备注:按住 CTRL 键并单击「+」和「-」,可让框线大小得到更好的设定。
- 3. 一旦红色框线位于电视屏幕的边缘时,单击「Apply」来调整 Windows 桌面的大小。

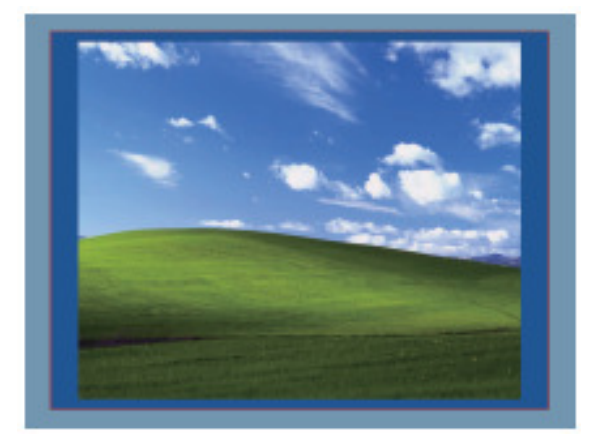

# **Dell 4-1** 配接器 **(DA100)** 疑难解答指南

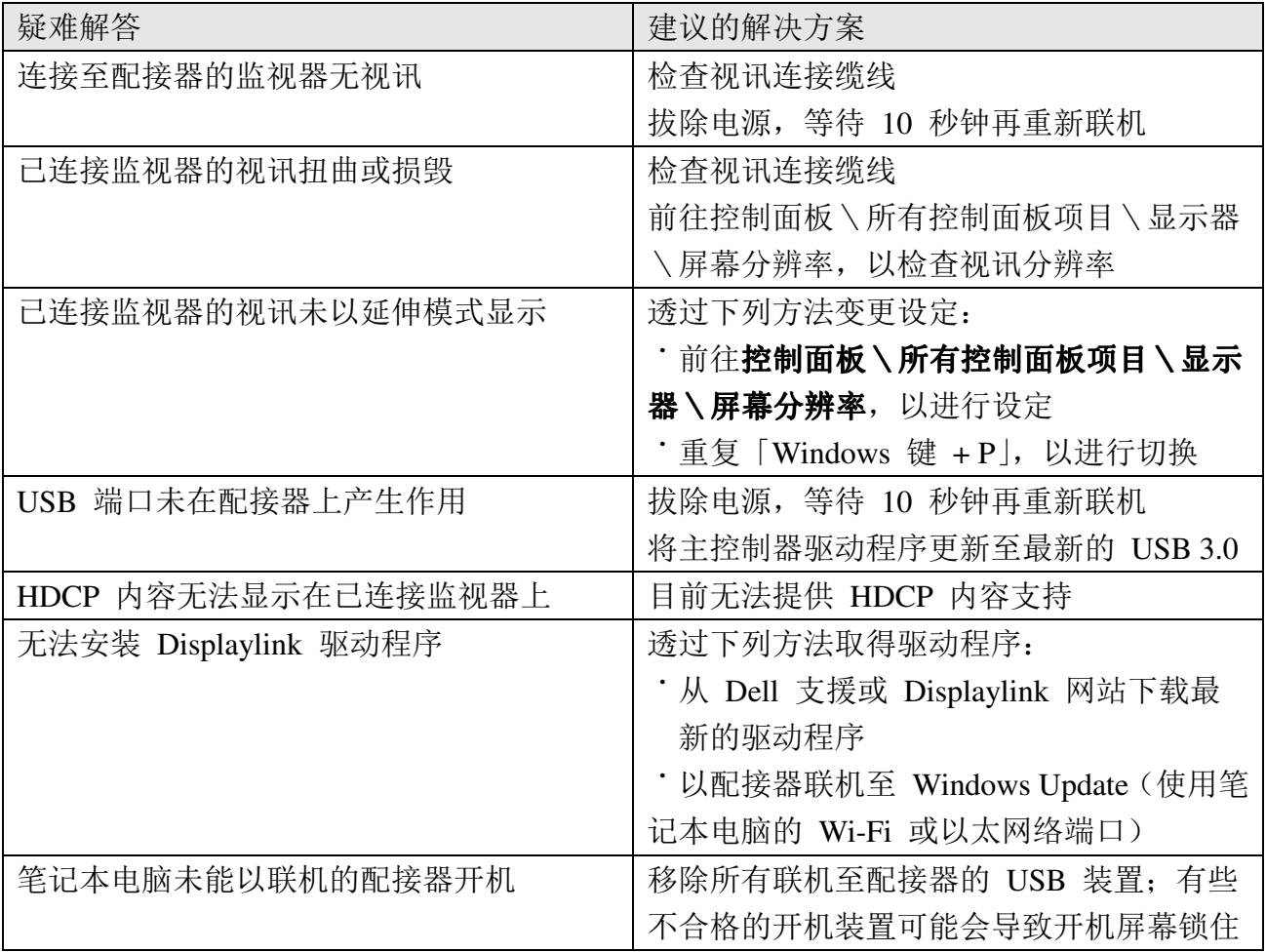

# 法规信息

Dell 4-1 配接器 (DA100) 符合 FCC/CE 规定,并遵守全世界的法规符合性、工程和环境事 务。

# 如何与 **Dell** 连络:

- 1. 造访 www.dell.com/support
- 2. 选取您的支持类别
- 3. 根据您的需求,选取适当的服务或支持连结。

或造访:

http://www.displaylink.com/support/。